## DROPBOX

## What is it?

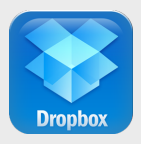

Dropbox is a cloud service. All the files you save to your Dropbox folder, are

uploaded to their server. You can connect your laptop, iPad, iPhone, and Android devices. Once connected, any file stored in your Dropbox can be opened and shared with your iPad.

## Classroom Uses

- Create a folder for each child. Share the link to that folder with the parents. Put digital files created by a student in his folder. When you want parents to see it, tell them to check their links. They will be able to download it themselves.
- Save your lesson plans and grade book. If your computer crashes, you will be able to access your files on from your Dropbox on the web.
- If you share the folder, or use [sendtodropbox.com,](http://sendtodropbox.com) students can send assignments that automatically show up on your laptop!

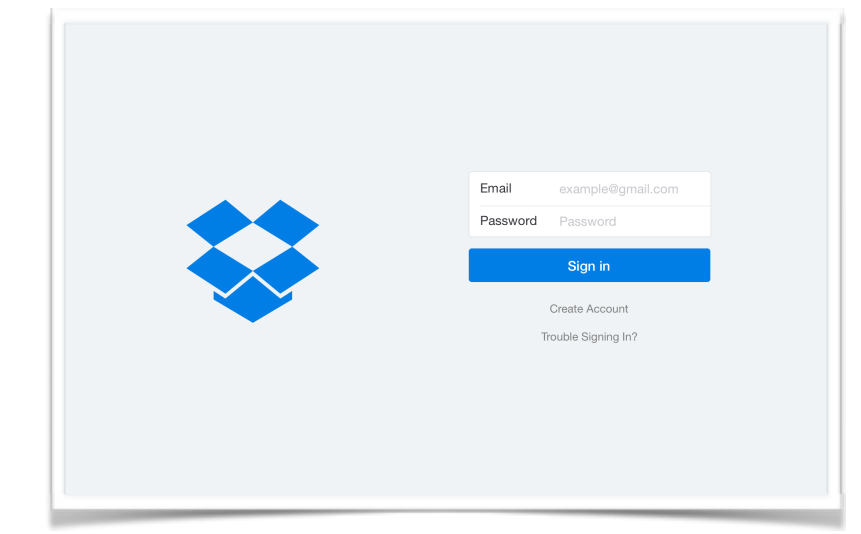

## Task Challenge

1.Once setup, Dropbox will allow you to save files to the Dropbox servers and transfer files from one device to another. You can even transfer files to your PC, which is a great way of uploading photos without going through the hassle of connecting your iPad to your PC.

2.**First,** you will need to download the Dropbox app. It is a free download from the App Store.

3.**Next,** you will want to log in to Dropbox using the same email and password you used registering with the website. This will link your iPad to Dropbox and you shouldn't need to login again.

4.**After logging in,** you will be asked if you want to automatically upload all of your photos and videos to Dropbox. You can also turn this on later, so if you are unsure, go ahead and decline. You can turn the feature on and off through the settings button at the bottom of the Dropbox application.